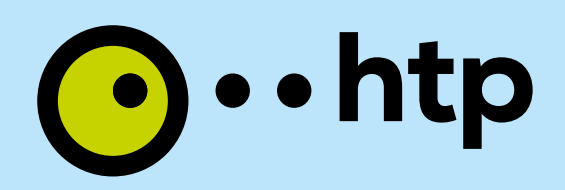

# Konfigurationsanleitung

Glasfaser-Produkte: Surf & Fon Surf

FRITZIBOX

## Ihre Schritt für Schritt Anleitung

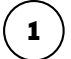

Vorbereitung (Anschluss FRITZ!Box):

#### Verkabelung der Endgeräte

Verbinden Sie bitte Ihre von htp bereitgestellte FRITZ!Box mit dem Internetanschluss und einem Computer.

Für die Verbindung zwischen dem installierten Medienkonverter oder der LAN-Buchse in Ihrer Wohnung und der FRITZ!Box verwenden Sie bitte ein Netzwerkkabel und den Anschluss "LAN 1" auf der Rückseite der FRITZ!Box.

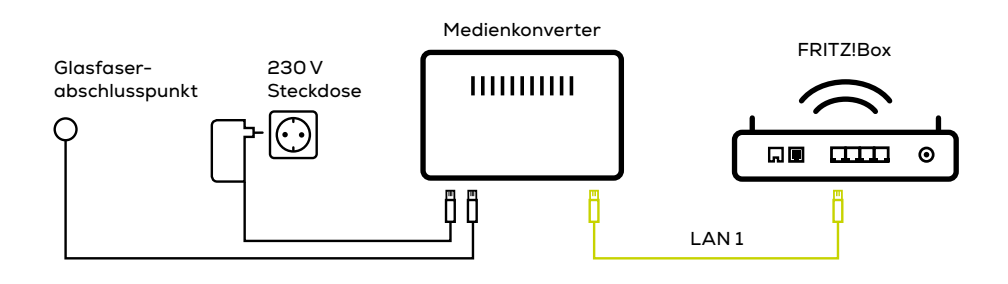

Für den Fall, dass Ihre FRITZ!Box einen WAN-Anschluss bereitstellt (z.B. blauer Anschluss bei der AVM FRITZ!Box 7590), so nutzen Sie bitte den Anschluss "WAN" Ihrer FRITZ!Box.

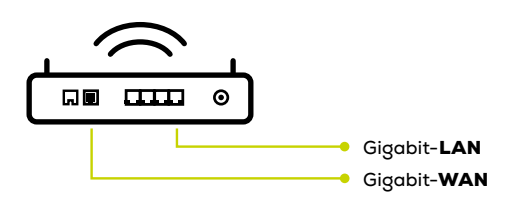

Für die Verbindung Ihres Computers mit der FRITZ!Box stehen Ihnen dann noch die übrigen LAN-Zugänge der FRITZ!Box zur Verfügung.

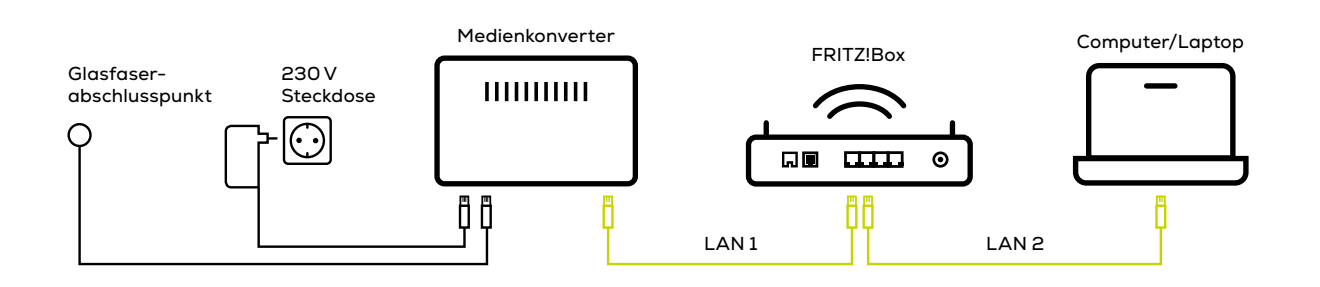

#### Automatische Bereitstellung der Zugangsdaten per Autoprovisioning

- Rufen Sie bitte die Benutzeroberfläche Ihrer FRITZ!Box auf, indem Sie "fritz.box" in die Adresszeile Ihres Browsers (z.B. Chrome) eingeben. Alternativ können Sie auch die IP-Adresse "192.168.178.1" verwenden.
- Im Auslieferungszustand können Sie, falls gewünscht, noch ein eigenständiges Kennwort vergeben. Ebenso startet dann nach der Anmeldung ein automatischer Assistent. Klicken Sie bitte auf "Abbrechen" und bei der nachfolgenden Nachfrage auf "Assistenten beenden".
- Ihre FRITZ!Box wurde bereits genutzt? Dann empfehlen wir Ihnen vor der Konfiguration einen "Werksreset" durchzuführen. Gehen Sie hierfür bitte zu dem Unterpunkt "System" – "Sicherung" – "Werkseinstellungen" und klicken dort abschließend auf "Werkeinstellungen laden".
- Anschließend wählen Sie bitte im linken Menü den Punkt "Internet" aus und dann den Unterpunkt "Zugangsdaten".
- Im Ausklappmenü hinter "Wählen Sie Ihren Internetanbieter aus" klicken Sie auf den Eintrag "Weitere Internetanbieter" und dann im folgenden Ausklappmenü "htp". Danach wählen Sie den Eintrag "htp All IP fiber".
- Übernehmen Sie bitte die weiteren Einträge ohne weitere Änderungen.
- Jetzt prüft die FRITZ!Box die Internetverbindung. Am Ende der Prüfung zeigt Ihnen die FRITZ!Box, ob die Prüfung erfolgreich war.

### Hinweis:

2

Im Falle von Konfigurationsproblemen kann dies auch an der verwendeten Firmware liegen. Die von htp freigegebene Firmware für die FRITZ!Box finden Sie unter "firmware.htp-ngn.de". Hier finden Sie auch eine Anleitung zum Firmware-Update. Im vorliegenden Konfigurationsfall ist die Mindestvoraussetzung die Firmware 7.2.

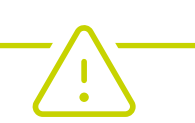

#### Manuelle Einrichtung mit Eingabe der Zugangsdaten

3

Im Falle von weitergehenden Konfigurationsproblemen oder für den Fall, dass Sie Ihr Endgerät manuell durch direkte eigene Eingabe der Internet-Zugangsdaten konfigurieren möchten, stellen wir Ihnen im htp Kundencenter unter "Meine Verträge/Produkte/Routerkonfiguration" alle für Ihren htp Anschluss relevanten Informationen zur Verfügung.

Bitte berücksichtigen Sie jedoch, dass wir bedingt durch die Vielzahl von am Markt verfügbaren Endgeräten keine technische Unterstützung und persönliche Einrichtung für andere als von uns vertriebene Endgeräte anbieten können.

Ebenso kann eine einwandfreie Funktion nur für von uns vertriebene Endgeräte gewährleistet werden.

Durch Eingabe der folgenden Internet-Zugangsdaten in Ihrem Endgerät erhalten Sie Zugang zum htp Kundencenter unter https://kundencenter.htp.net

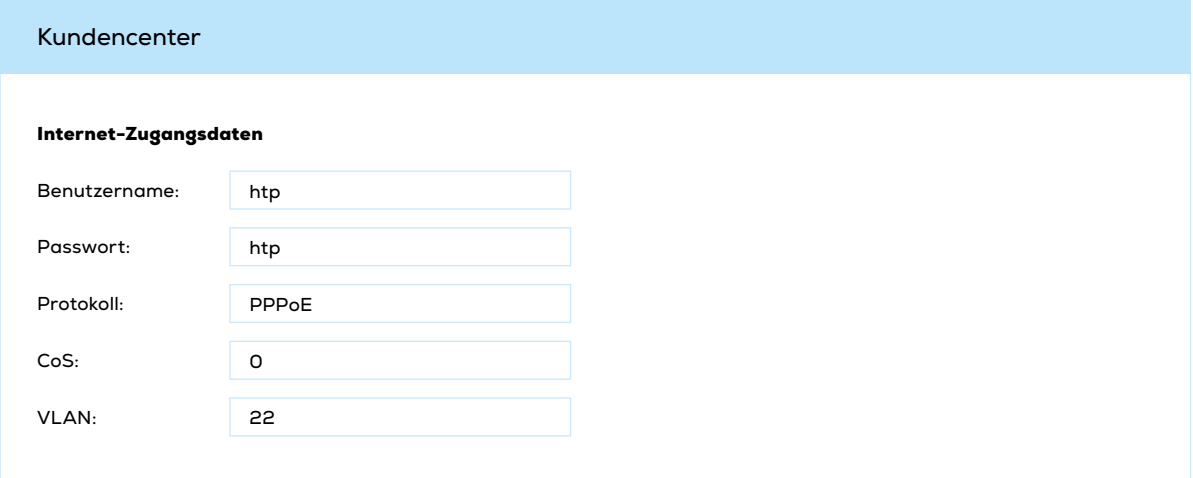

Sie haben weitere Fragen? Unsere Kolleginnen und Kollegen aus dem htp ServiceCenter helfen Ihnen unter der Rufnummer 0800/222 9 111 (kostenlos aus dem deutschen Festnetz) montags bis samstags zwischen 8 und 22 Uhr gern weiter.

Ihr htp Team